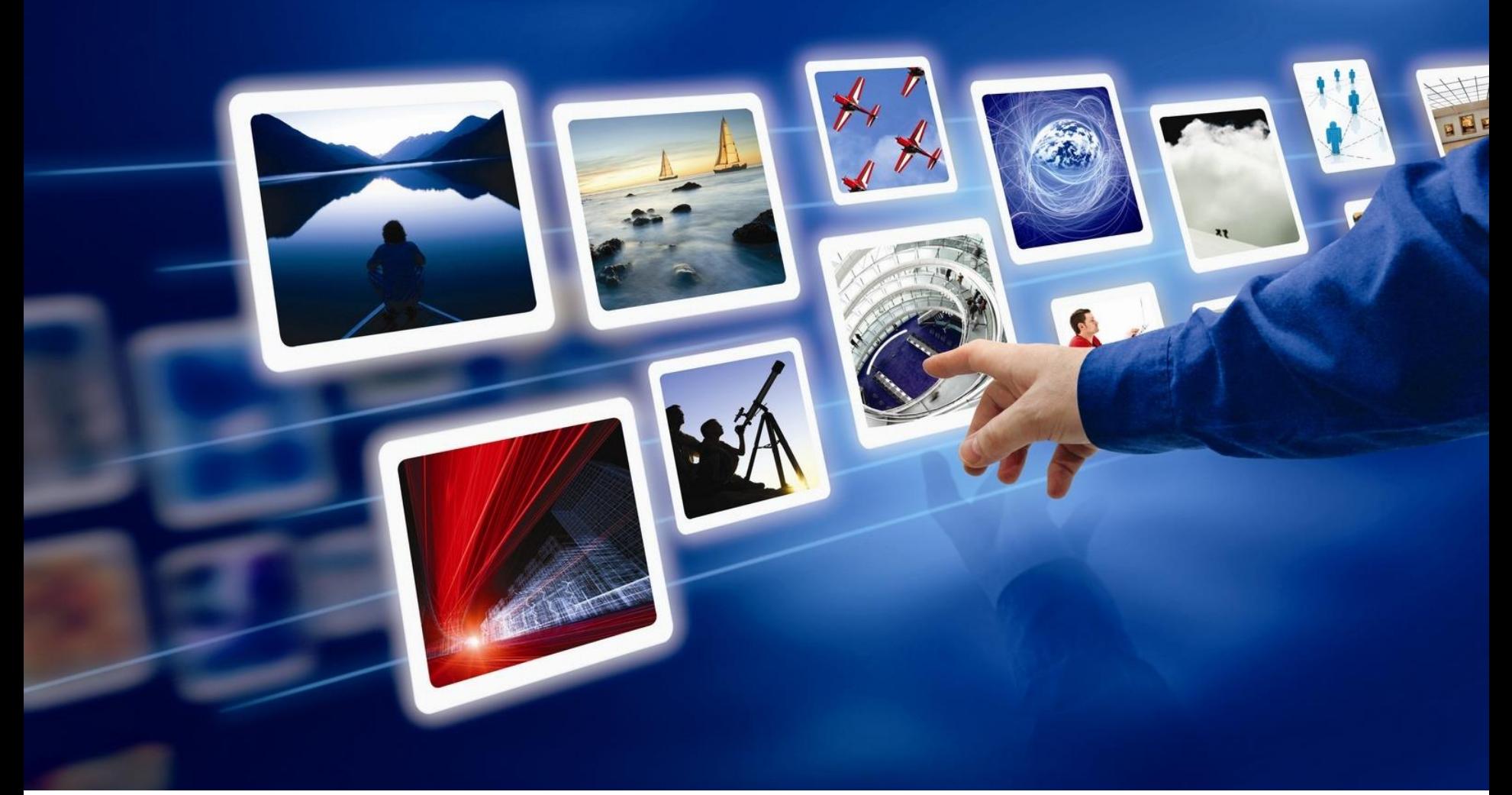

#### RM Workshop

Leuven, 25 maart 2016

BIS **INTO INFO** 

Luc Lannoy Diederik Lanoye

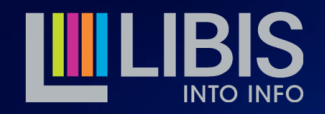

## Inhoud

- Van zoekvraag tot resultatenlijst
- Werken met sets: bewaren, beheren, zoeken, tellen en exporteren
- Alma-update
	- Default Search Tab
	- Network Authorities
	- Derive New Record functie

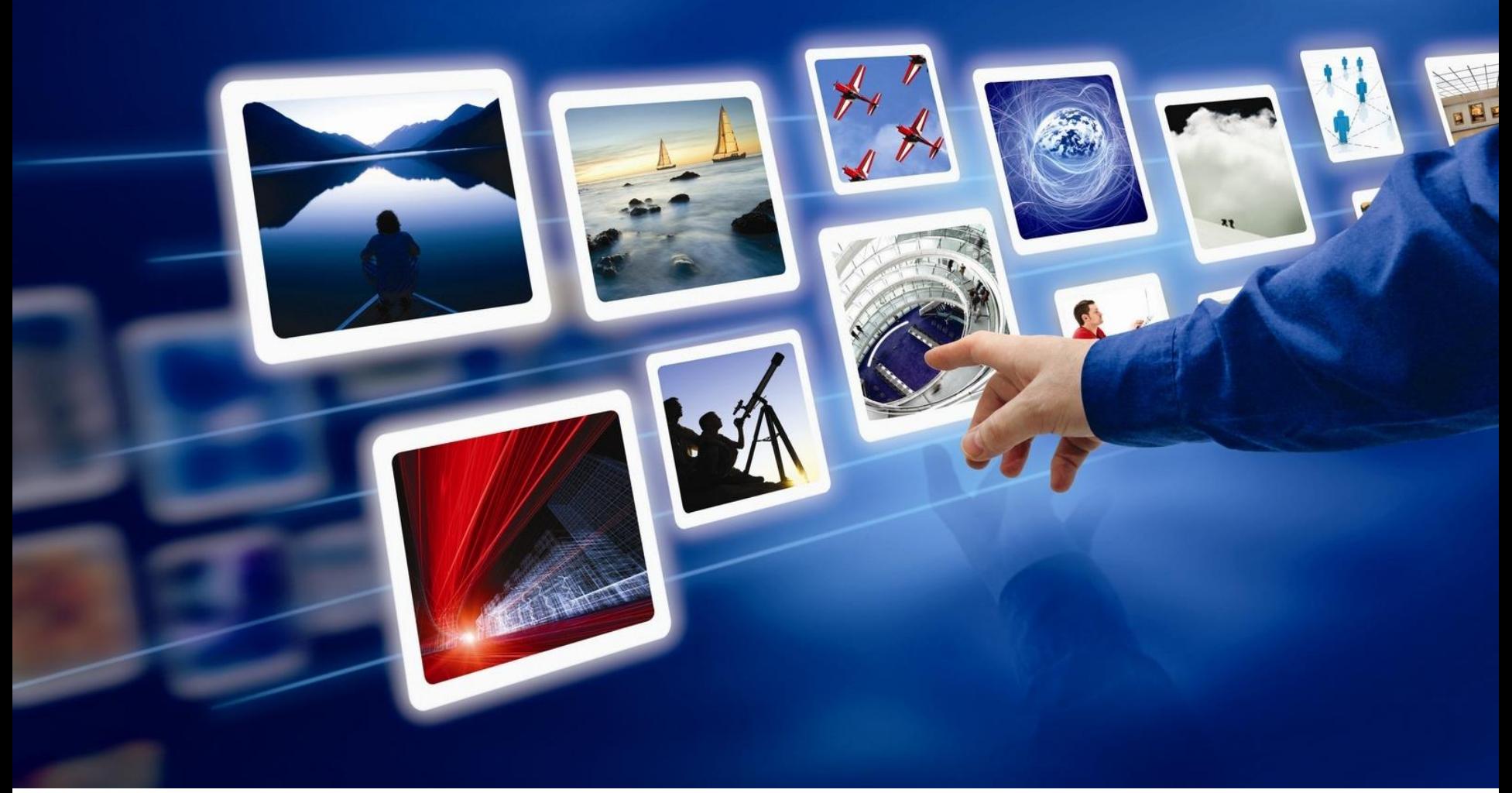

## Van zoekvraag tot resultatenlijst

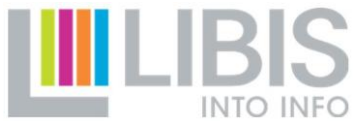

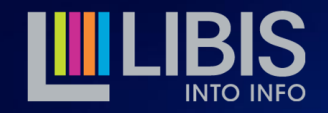

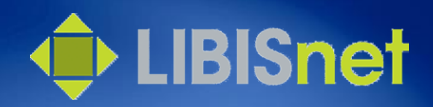

# Een zoekvraag is nog geen zoekopdracht

- Zoekvraag = 'iets' wat je wil te weten komen (hoeveel …?, waar …?, bestaan er …?)
- Zoekopdracht = vertaling van zoekvraag in een formule en zoekmethode die rekening houdt met/gebruik maakt van de technische mogelijkheden (van Alma)

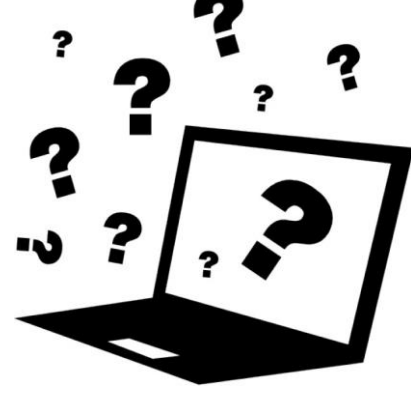

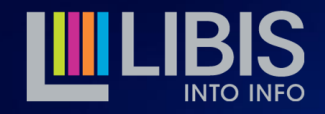

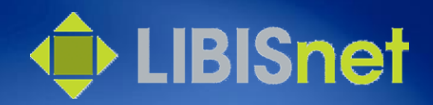

# Hoe krijg ik mijn zoekvraag duidelijk?

- Formuleer duidelijk wat je precies wil weten
- Onderscheid de afzonderlijke gegevens en de combinaties/relaties tussen deze gegevens
- Schrijf desnoods de zoekvraag uit
- Voorbeeld: Welke exemplaren van schoolboeken zijn er van uitgever Van In gepubliceerd na 2000 in de collectie PBIB staan niet op hun plaats?

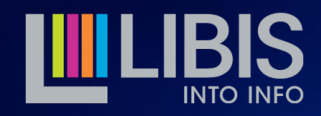

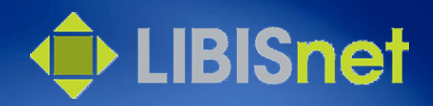

### Hoe maak ik van de delen van een zoekvraag elementen van een zoekopdracht?

- Bepaal voor elk van de gegevens van de vraag
	- op welk 'niveau' ze in de databank worden geregistreerd
	- op welke plaats (tag/field) ze worden geregistreerd
	- hoe ze daar worden geregistreerd (bv. trefwoord, genre)
- Bepaal op welke manier de gegevens uit de vraag gecombineerd moeten worden
	- And: records moeten beide gegevens bevatten
	- Or: records moeten het ene of andere gegeven bevatten
	- Not: records moeten wel het eerste maar niet het tweede gegeven bevatten

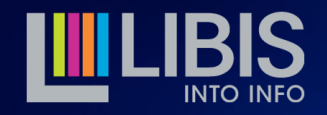

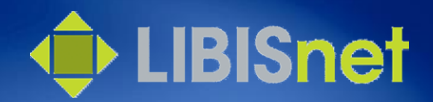

### Voorbeeld

- schoolboeken = genre = tag 653  $6$  \$\$a in bib record
- Van  $In =$  uitgever = tag 264 \$\$b in bib record
- na 2000 = publicatiejaar = tag 264 \$\$c in bib record **en**  008
- PBIB = bewaarplaats = tag 852  $$5b$  in holding
- niet op zijn plaats = status van het item
- De zoekresultaten moeten alle gegevens bevatten > AND

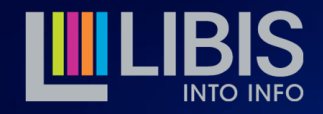

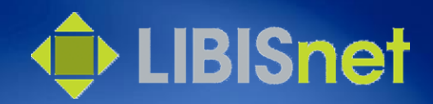

## De voorbereiding is het halve werk

- Antwoorden op het bovenstaande bepalen drie belangrijke keuzes in de opbouw van de zoekopdracht
	- Welk zoekplatform moet ik gebruiken?
	- Welke indices moet ik doorzoeken?
	- Welk zoekmedium of welke technieken moet ik gebruiken om tot het gewenste zoekresultaat te komen?

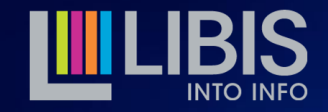

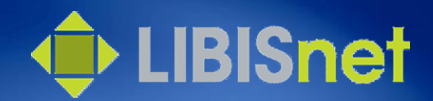

## Wat zijn zoekplatformen?

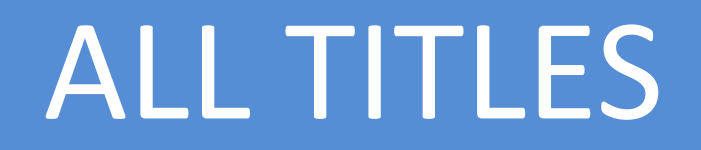

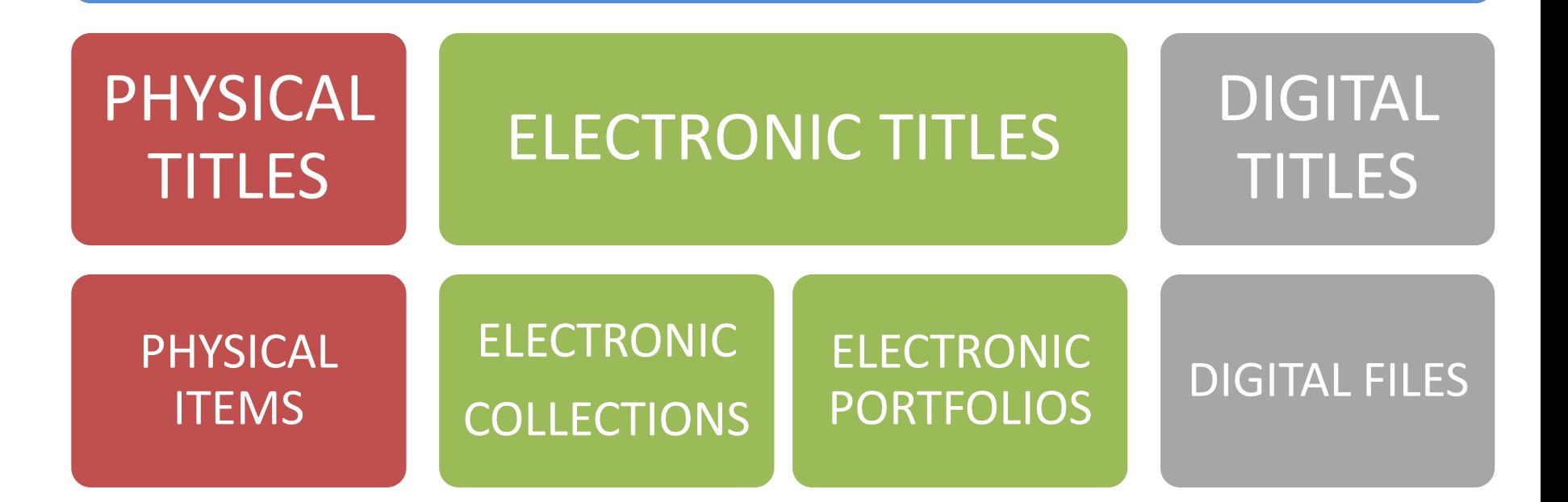

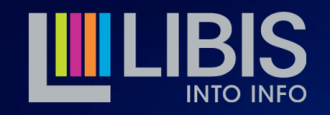

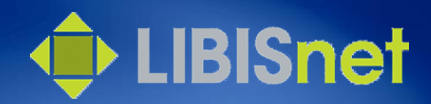

# Zoekplatform bepaalt zoekresultaat

#### • Titles – platformen

– zoekresultaat is een lijst (en telling!) van bib records

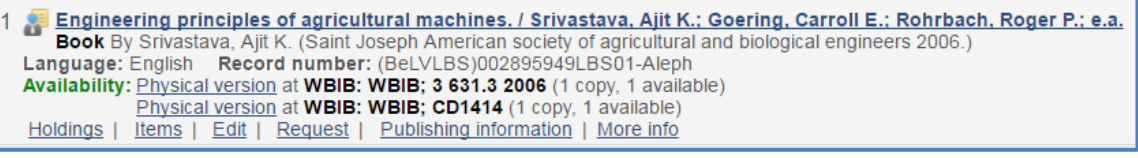

- Items/Collections/Portfolios/Files platformen
	- zoekresultaat is een lijst (en telling!) van items, collections of portfolios

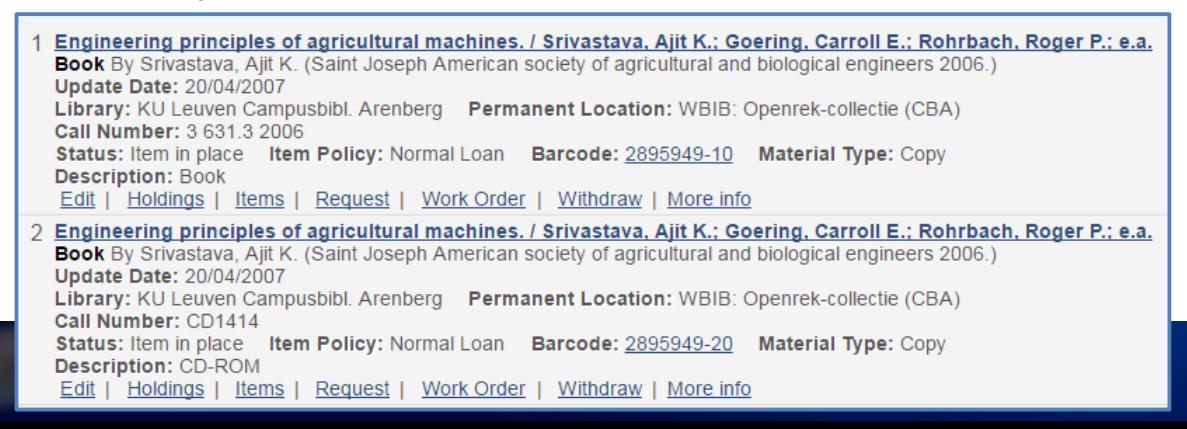

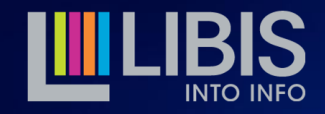

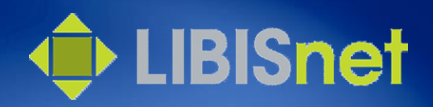

# Zoekplatform bepaalt doorzoekbare indices

- All titles: indices van bib records
- Physical titles/items: indices van bib records + holding records + items
- Electronic titles/collections/portfolios: indices van bib records + electronic collections + electronic portfolios

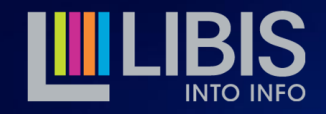

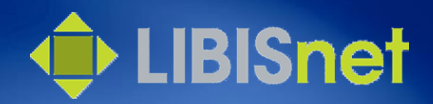

# Welk platform moet ik kiezen?

- Het platform dat alle indices bevat voor alle gegevens uit je zoekvraag
	- voorbeeld: gegevens uit bib record, holding en item > zoeken op platform 'Physical titles' **of** 'Physical items'
- Het platform dat naar het zoekresultaat leidt dat je nodig hebt
	- voorbeeld: exemplaren die niet op hun plaats staan > lijst van items > zoeken op platform 'Physical items'

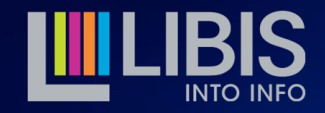

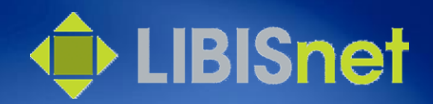

## Wat zijn zoekindices?

- Voor bib records en holding records bevat 1 index de data uit 1 of meerdere tags en/of subvelden
- Voor physical items, electronic collections en portfolios worden gegevens van elk veld omgezet in een afzonderlijke index
- Indices zijn steeds beperkt tot 1 'niveau' in de databank: bib record, holding, item, electronic collection of electronic portfolio

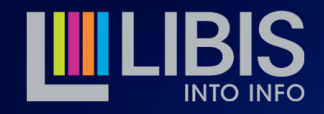

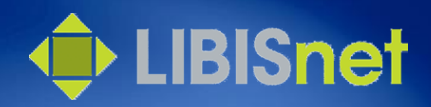

## Waar vind ik een overzicht van de indices?

- Volledige lijst van indices via Help>Browse Online Help>Resource management>Using the Repository Search>Search Indexes
- Concordantielijsten: tags/subfields < > indices
	- 264 \$\$b zit in index 'Publisher'
	- Index 'Publisher' bevat data uit: **260 \$\$b**f, 261 \$\$abe, 262 \$\$b, **264 \$\$b**, 502\$\$c, 533 \$\$c

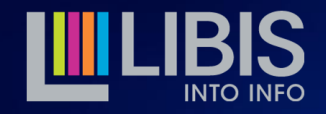

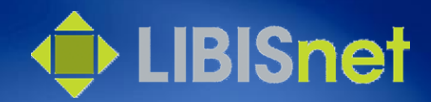

## Voorbeeld

#### Schoolboeken ~ 'Schoolbooks' in 653 6 \$\$a

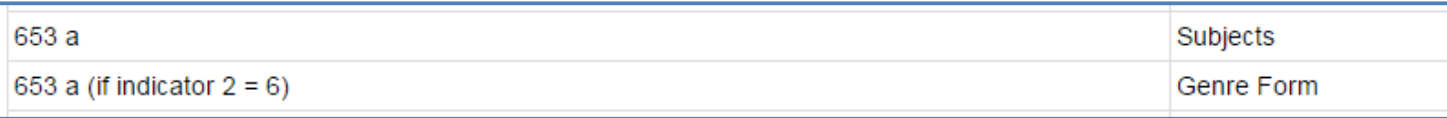

#### Na 2000  $\sim$  > 2000 in 008 pos. 7-10

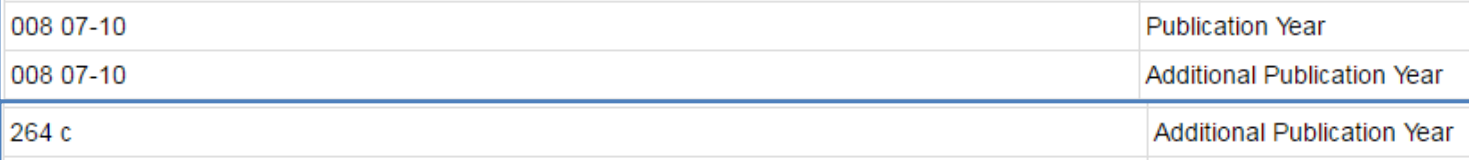

#### In PBIB = 'PBIB' in  $852$  \$\$b

Library

852 b

#### Niet op zijn plaats = 'Item not in place' in item status

**Base status** 

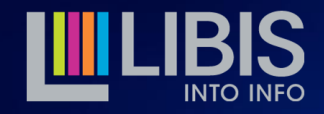

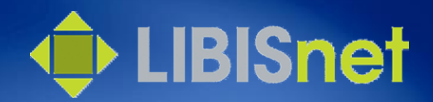

## Kan ik in alle indices zoeken?

- Ja en neen
	- afhankelijk van het zoekmedium worden bepaalde indices aangeboden (cf. infra)
	- in index-register kan bepaald worden (Libis/UBD) welke indices waar en in welke volgorde beschikbaar worden gesteld
		- ellenlange lijsten overbodige indices vermijden
		- conformiteit nastreven over hele netwerk
		- specifieke indices kunnen op aanvraag worden geactiveerd

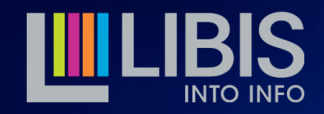

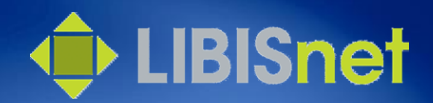

# Wat zijn zoekmedia?

- Alma biedt in de Repository Search drie zoekmedia aan: Persistent Search > Simple Search > Advanced Search
- Elk van deze media heeft een eigen finaliteit en biedt bepaalde mogelijkheden op vlak van
	- beschikbare indices
	- manieren waarop in indices kan gezocht worden (zoekmodi)
	- combineren van verschillende elementen tot 1 zoekopdracht

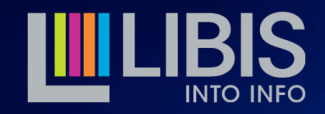

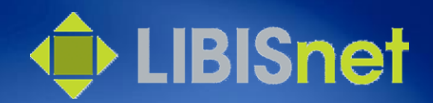

#### Persistent Search

- Bedoeld om snel te zoeken in veel gegevens dus
	- steeds beschikbaar bovenaan
	- doorzoekt de All titles Keywords-index, een koepel-index die de meeste belangrijke indices voor bib records omvat
	- keuze van zoekplatform breidt de Keywords-index uit met specifieke indices uit items, collections en portfolios
	- meerdere zoektermen als individuele termen gezien (geen 'phrase') en worden AND-gecombineerd

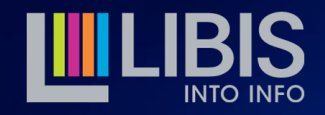

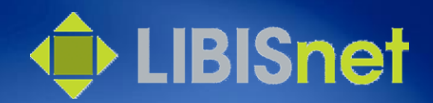

# Simple Search

- Bedoeld om vlot in 1 specifieke index te zoeken
	- snel toegankelijk
	- mogelijkheid om te zoeken in een beperkt aantal belangrijke indices
	- keuze van zoekplatform bepaalt de beschikbare indices
	- meerdere zoektermen als individuele termen gezien (geen 'phrase') en worden AND-gecombineerd

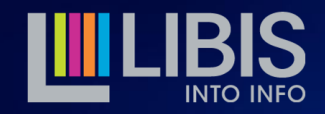

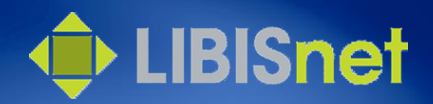

# Advanced search (AS)

- Bedoeld om **complexe zoekopdrachten op te bouwen**
	- meerdere indices kunnen gelijktijdig doorzocht worden
	- indices uit verschillende databankniveaus kunnen gelijktijdig doorzocht worden (Physical OF Electronic OF Digital)
	- de gegevens in een index kunnen in verschillende zoekmodi doorzocht worden
	- enkelvoudige zoekopdrachten kunnen door operatoren met elkaar gecombineerd worden

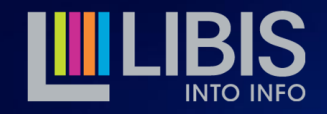

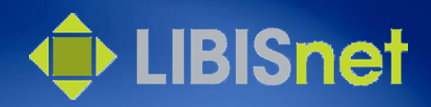

# Hoe kan ik meerdere indices doorzoeken?

- Kies in Advanced Search het zoekplatform dat je wil raadplegen
- Klik op 'Add conditions' en vink alle indices aan die je wil doorzoeken
- Als je een index 2 keer of meer nodig hebt, zal je nog eens via 'Add conditions' moeten

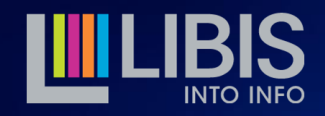

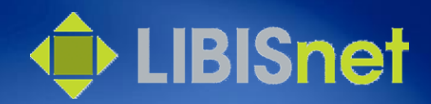

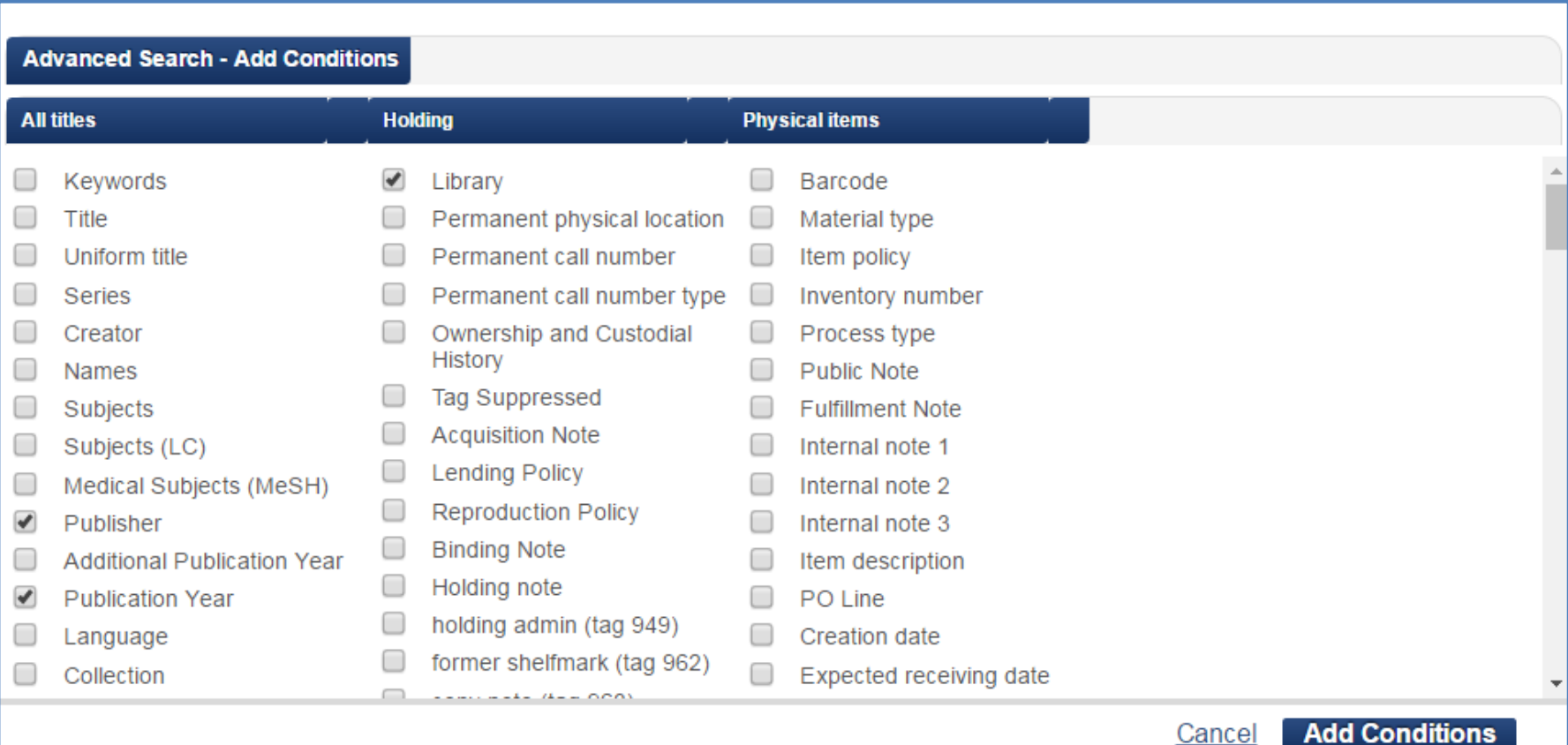

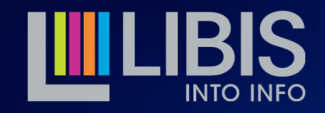

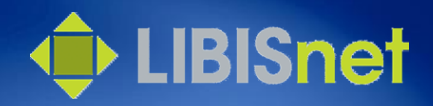

# Hoe zoekt Alma gegevens op in indices? (1)

- Verschillende zoekmodi afhankelijk van de aard van de gegevens in de index
- Standaard velden
	- losse termen AND-gecombineerd
	- termen AND-gecombineerd in volgorde
	- termen AND-gecombineerd vanaf begin van veld
	- overeenkomst met volledige veld
	- veld is leeg

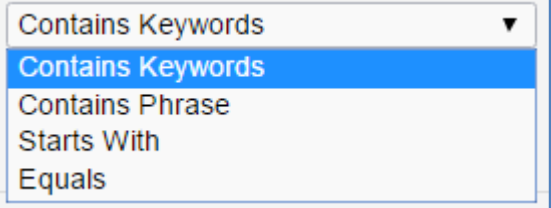

**Contains Keywords Contains Phrase Is Empty** 

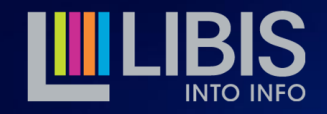

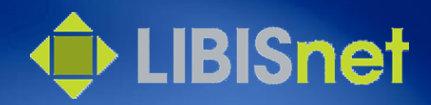

# Hoe zoekt Alma gegevens op in indices? (2)

- 2. Indexen op velden met gesloten keuzelijst
	- term te kiezen uit een aangeboden drop down-lijst

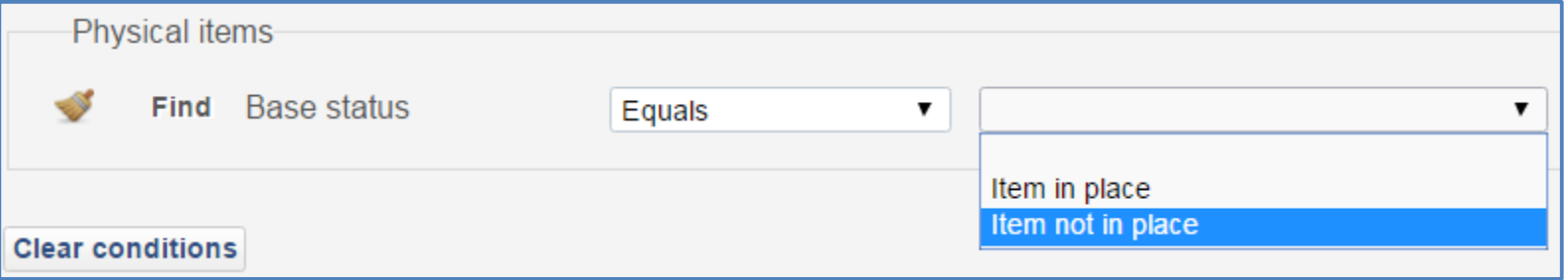

#### – term te kiezen uit lijst in nieuw scherm na klik op pijl/loep

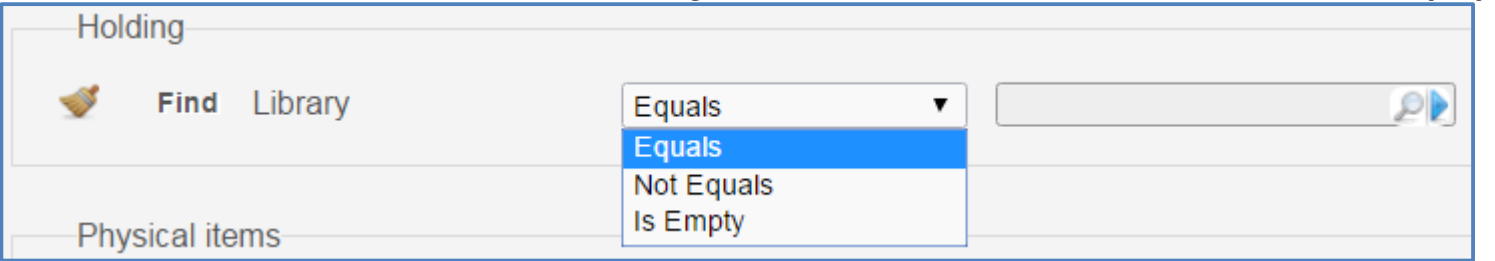

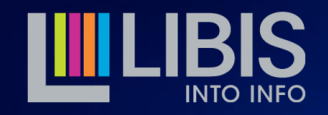

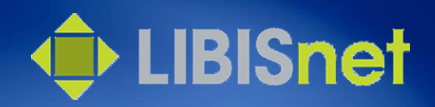

# Hoe zoekt Alma gegevens op in indices? (3)

- 3. Indexen op velden met data in vaste vorm
	- mogelijkheden aangepast aan het type gegevens > vaak deze gebruiken voor meer precisie in de zoekopdracht
	- voorbeeld: 'na 2000'
		- 008 pos. 7-10 in index 'Publication year'
		- 264 \$\$c en 008 pos. 7-10 via index 'Additional publication year'
		- in 'Publication year' kan numeriek gezocht worden, in 'Additional publication year' niet
		- Publication year > 2000

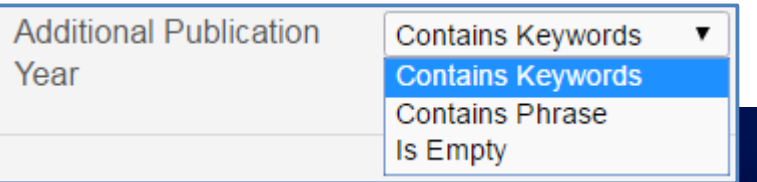

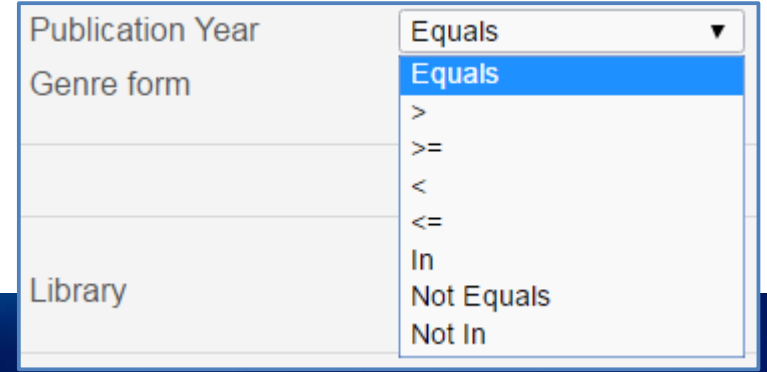

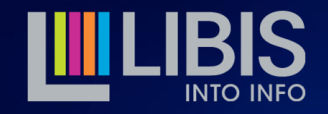

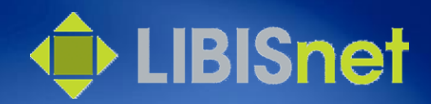

# Hoe kan ik zoekcriteria combineren?

• Via de operatoren voor elke *condition*

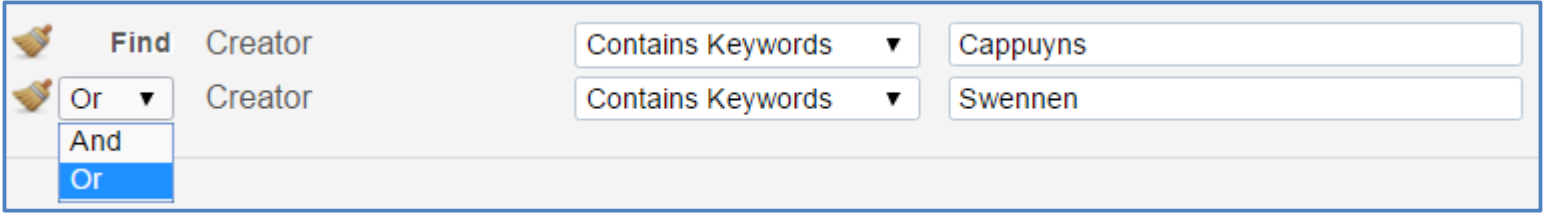

- Enkel de AND- en OR-operator zijn hier beschikbaar
	- twee alternatieven om toch resultaten uit te sluiten (NOT) komen later aan bod

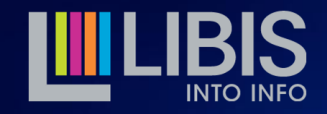

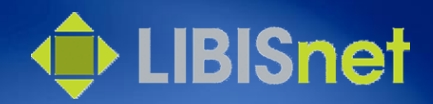

#### Een voorbeeld

Ik zoek alle publicaties van Hugo Claus in het Frans of het Engels

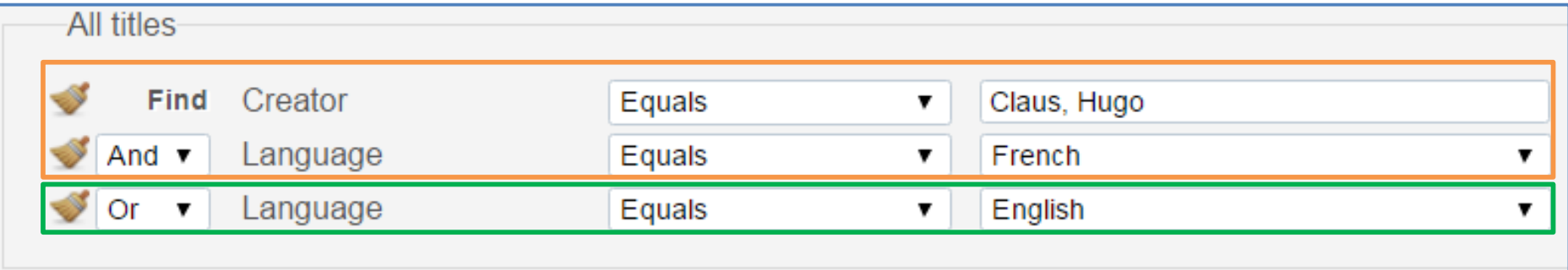

- In KU Leuven IZ bevat het zoekresultaat van deze query 1.093.892 bib records (op 17.03.2016 om 15:02)
- Opeenvolgende operatoren 'vlak' gecombineerd

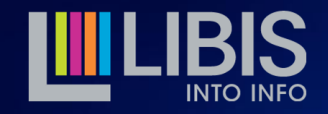

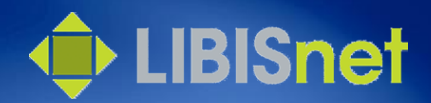

## Een doordacht voorbeeld

Ik zoek alle publicaties van Hugo Claus in het Frans of het Engels

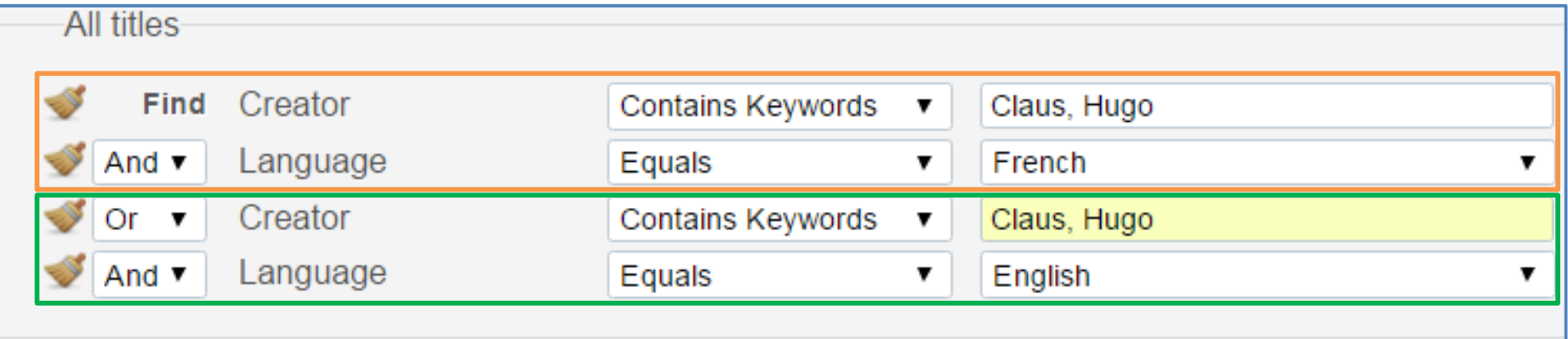

- In KU Leuven IZ bevat het zoekresultaat van deze query 42 bib records (op 17.03.2016 om 15:04)
- Door volgorde een gestapelde combinatie: (C AND L) OR (C AND L)

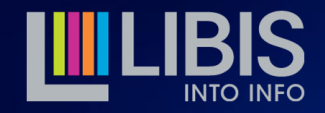

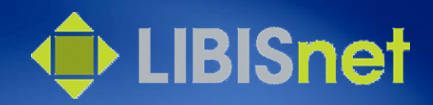

### Eerste alternatief voor de NOT-operator

- Bij zoeken op Items/Collections/Portfolios-platformen is vaak de zoekmodus 'Not equals' beschikbaar
- op deze manier kan wel 'negatief' gezocht worden via Advanced Search

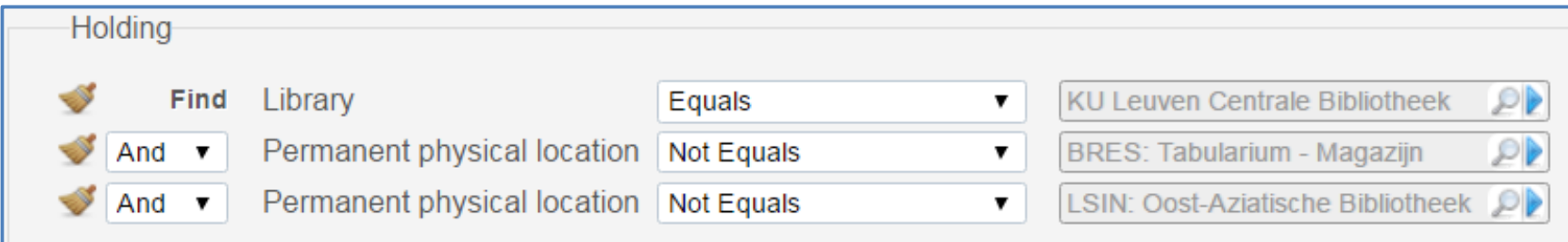

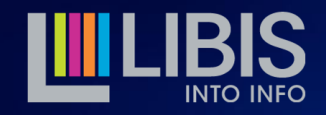

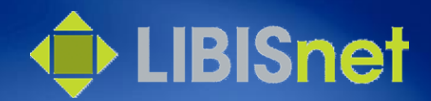

#### Voorbeeld

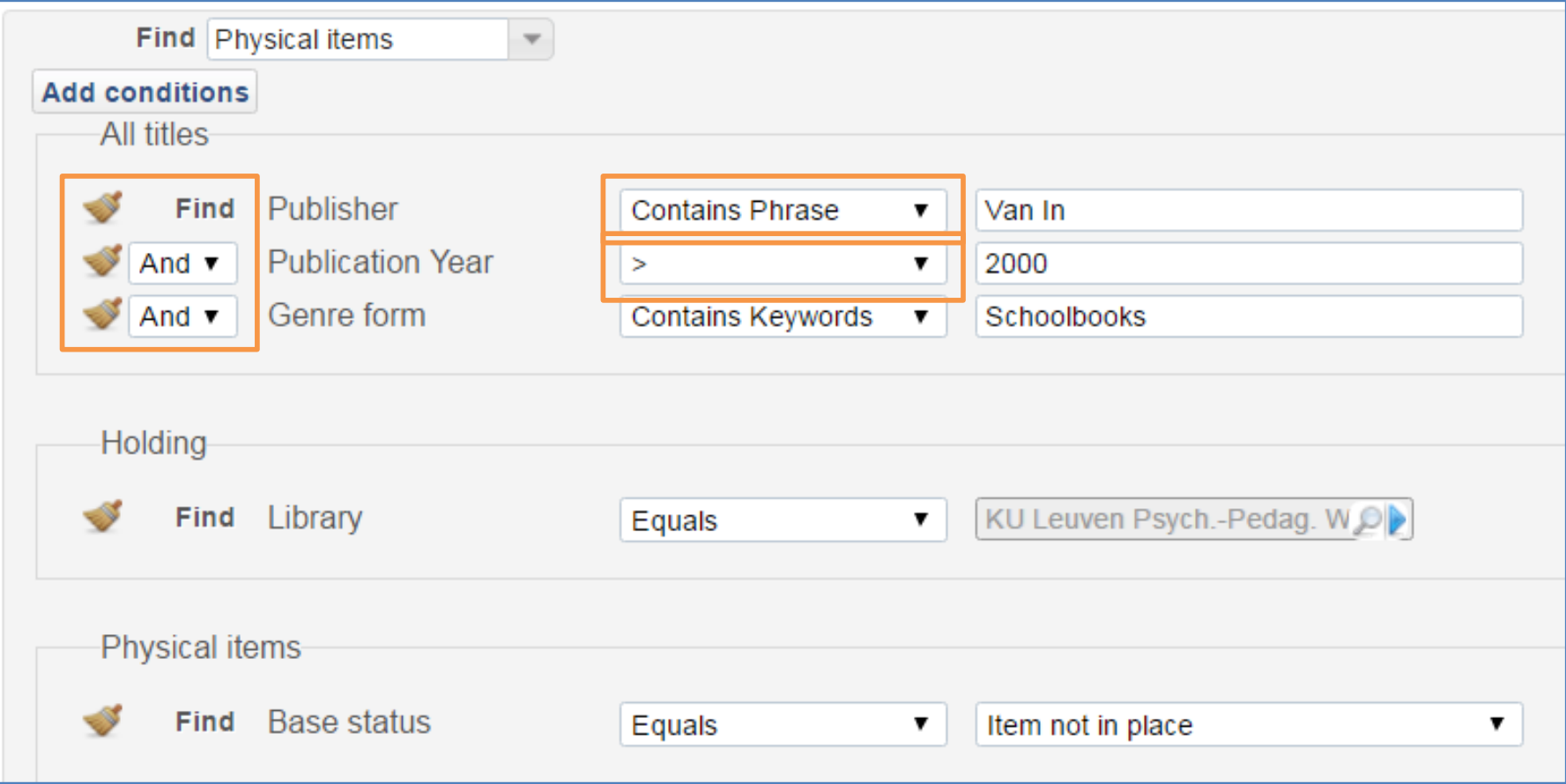

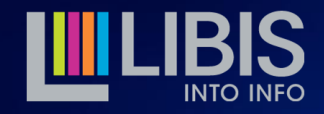

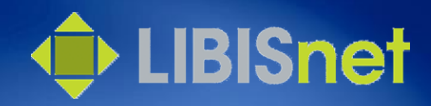

## Facets als onderdeel van een zoekopdracht

- Rechts van zoekresultatenlijst worden een aantal facets getoond
- Ook deze facets worden bepaald door het gekozen zoekplatform
- Zijn nuttig om
	- snel cijfers te verzamelen
	- snel parallelle sets te creëren met slechts 1 veranderend zoekelement

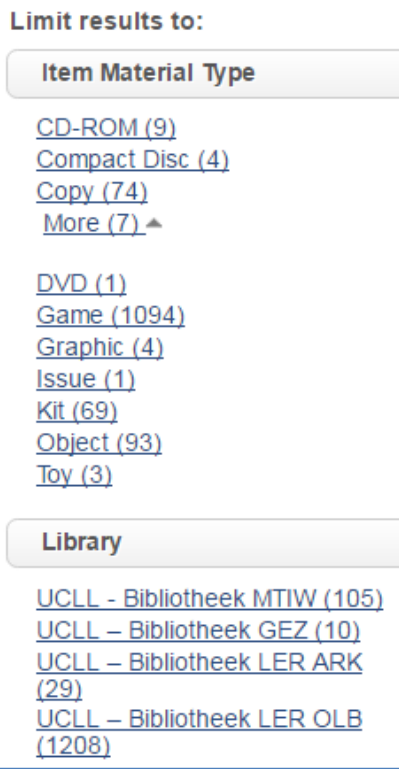

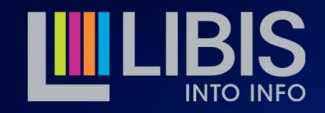

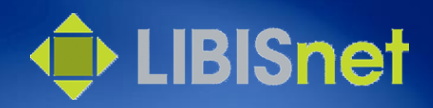

## Besluit 'Van zoekopdracht tot resultatenlijst'

- Besteed tijd aan het 'uitdenken' van je zoekvraag
- Kies het juiste zoekplatform
- Vaak kan een zoekvraag op verschillende manieren in een zoekopdracht worden omgezet. Denk goed na welke de meest precieze en/of betrouwbare is
- Dit is niet het einde van het verhaal: er zijn nog meer mogelijkheden

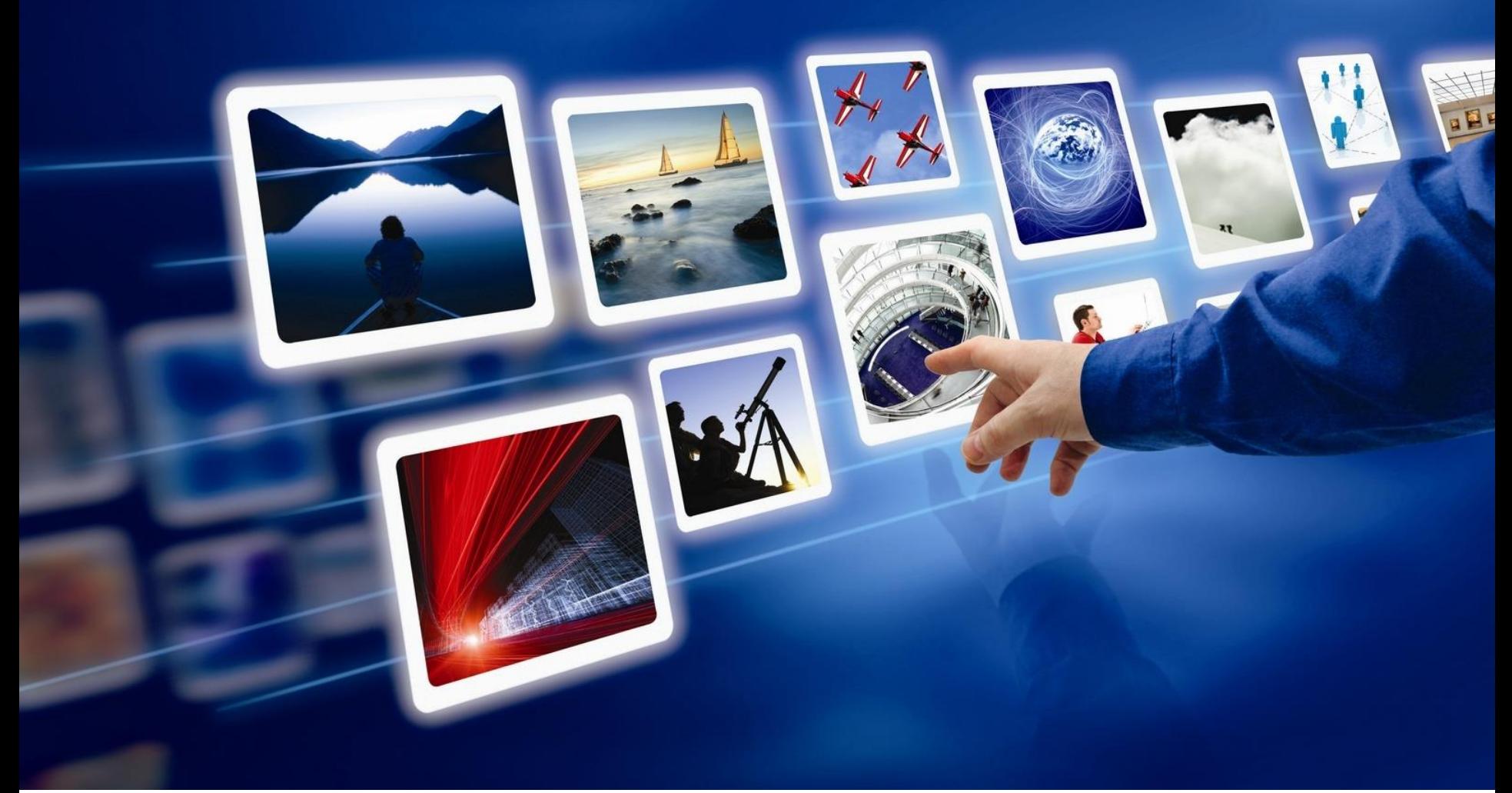

#### Werken met sets: sets bewaren en beheren

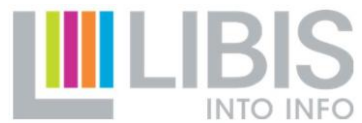

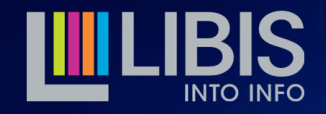

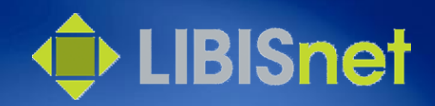

# Hoe kan ik een zoekopdracht bewaren?

- Een zoekopdracht uitwerken vraagt tijd > vaak interessant/noodzakelijk om deze voor later te bewaren
- Klik in de zoekresultatenlijst rechtsboven op 'Save query'

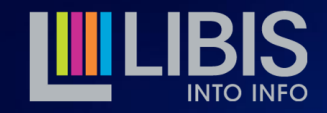

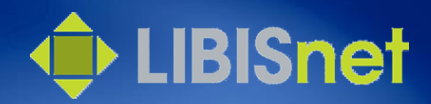

## Hoe kan ik een zoekopdracht bewaren?

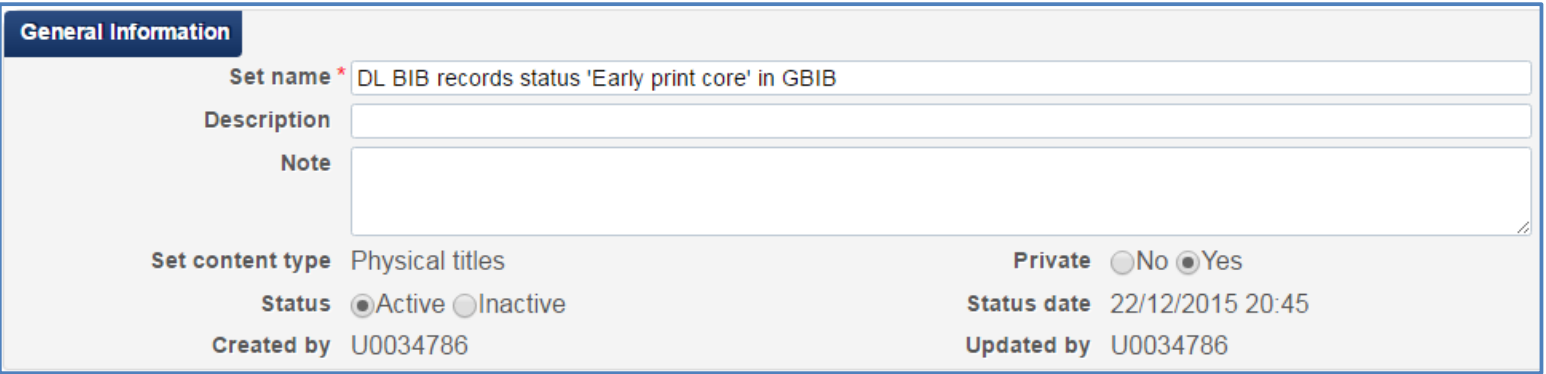

- Geef een duidelijke naam aan de nieuwe set
- Merk je sets eventueel met initialen
- Door set 'private' te maken zal je minder problemen hebben om overzicht over 'jouw' sets te houden
- [Status 'active' of 'inactive']

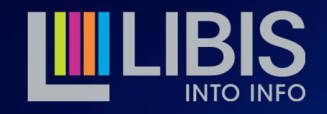

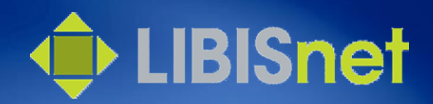

# Waar vind ik (mijn) sets terug?

- Alma Menu > Manage Sets
- Overzicht van alle beschikbare sets
	- opgedeeld in drie tabs: My Sets, Public Sets, All Sets
	- lijst met belangrijkste gegevens van elke set
- Mogelijkheid om
	- sets te filteren op 'contents type'
	- sets te zoeken op setnaam of op creator
- Actions-knop achter elke set om verder aan de slag te gaan

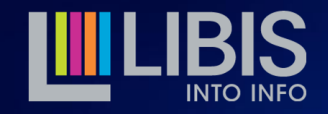

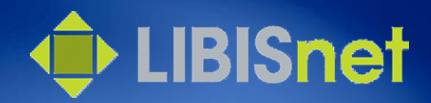

### Welke soorten sets bestaan er?

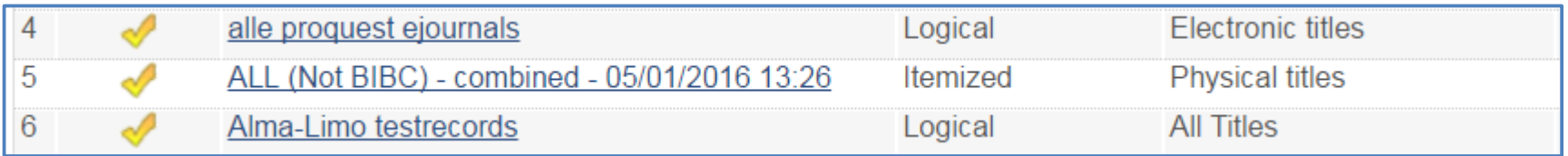

- Indeling per 'contents type' wordt bepaald door het zoekplatform waarop de zoekopdracht werd uitgevoerd
- Indeling in 'logical' en 'itemized' sets

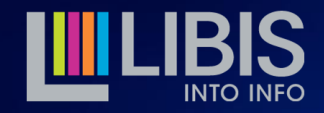

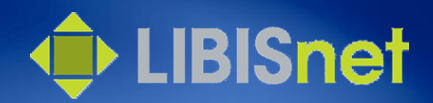

## Wat is een logical set?

- Een logical set is een **opgeslagen zoekopdracht of een dynamische set** van bib records, physical items, electronic portfolios, … die aan deze zoekopdracht beantwoorden
	- wanneer records worden toegevoegd of aangepast zodat ze beantwoorden aan de zoekopdracht worden ze automatisch aan de set toegevoegd
	- $\triangleright$  wanneer records worden gewist of aangepast zodat ze niet meer beantwoorden aan de zoekopdracht zullen ze automatisch uit de set verdwijnen

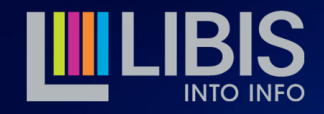

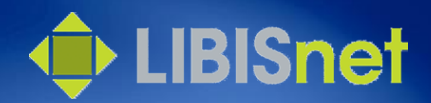

#### Wat is een itemized set?

- Een itemized set is een **opgeslagen zoekresultaat of een statische set van records** die op een bepaald moment aan de zoekopdracht beantwoordden
	- nieuwe of aangepaste records die later aan zoekopdracht beantwoorden worden niet automatisch toegevoegd
	- aangepaste records die er niet meer aan beantwoorden worden niet automatisch geschrapt
	- $\triangleright$  verwijderde records verdwijnen wel automatisch uit een itemized set

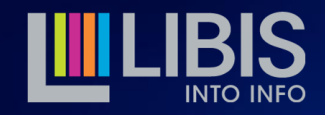

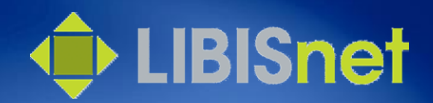

### Waarom dit verschil?

- *Logical sets* zijn heel handig om evoluties op te volgen
	- klik op Actions>Results en je krijgt een up-to-date zoekresultatenlijst
	- een set met 'probleemrecords' wordt automatisch bijgewerkt telkens een record wordt aangepakt
- *Itemized sets* zijn foto's
	- toestand op een bepaald moment wordt bewaard en kan bekeken worden via Actions>Members
	- catalograaf kan zelf manueel records verwijderen of toevoegen

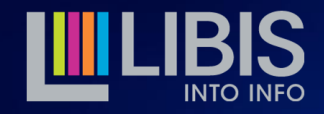

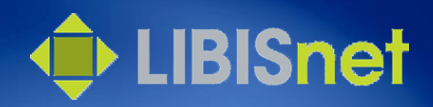

# Kan ik switchen tussen logical en itemized?

- Elke zoekopdracht wordt eerst opgeslagen als een logical set
- Kies bij een logical set voor Actions>Itemize
	- de zoekopdracht wordt nogmaals uitgevoerd
	- de zoekresultatenlijst wordt nu opgeslagen
	- naam (tenzij aangepast) bevat tijdstip van de 'opname'
	- itemized sets bevatten alleen de records in de eigen IZ!
- Een itemized set kan niet terug worden omgezet in een logical set

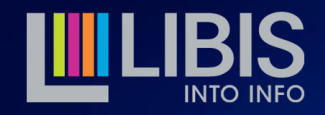

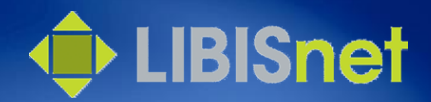

## Sets beheren

- Actions > Edit: je kan de 'metadata' van de set aanpassen (naam, beschrijving, noot, private/public)
- Actions > Duplicate: een kopie maken, handig omdat je daarna via Results > Change Query snel een kleine verandering kan aanbrengen in de zoekopdracht
- Actions > Delete: set wordt uit lijst verwijderd

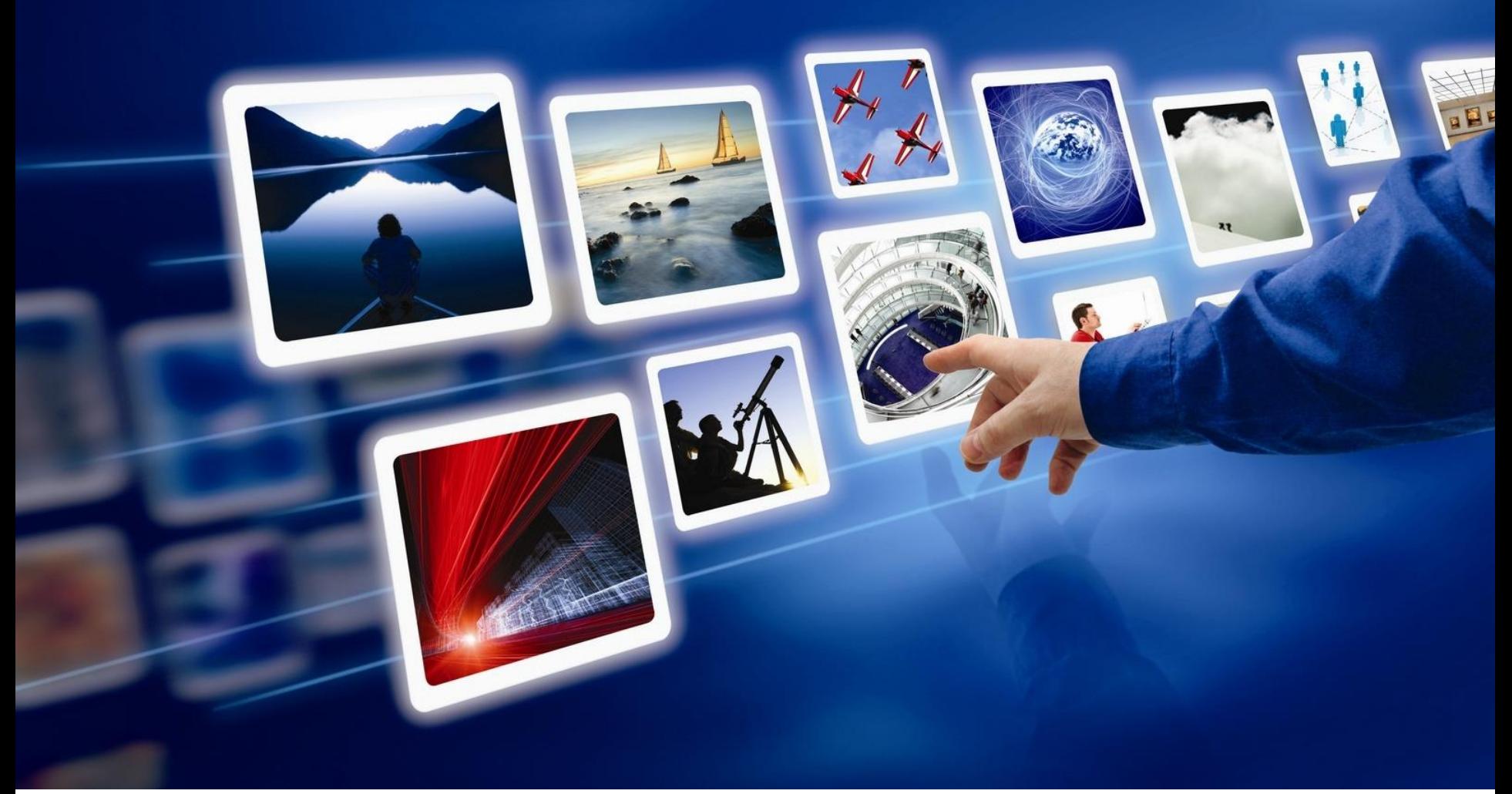

#### Werken met sets: verder zoeken

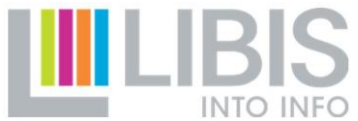

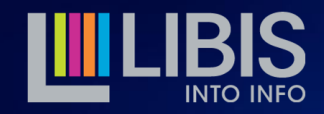

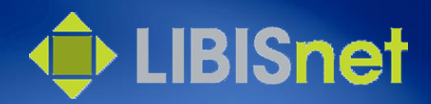

## Combineren van sets

- Twee sets kunnen met elkaar gecombineerd worden
- Lost grotendeels de problemen van combineren in Advanced Search op
	- hier ook de NOT operator beschikbaar
	- nog meer controle om verschillende op zich al complexe queries te combineren in gestapelde combinaties
- resultaat is altijd een *itemized set*

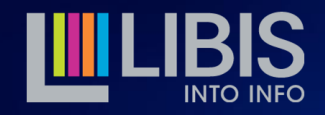

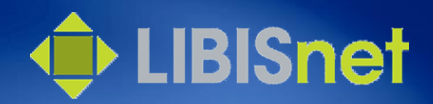

## Voorbeeld

- Alle physical titles met 'engineering' na 2009 in de titel die niet beschikbaar zijn in Campusbibliotheek Arenberg
	- Set 1: Title 'engineering' AND Publication year >=2010
	- Set 2: Title 'engineering' AND Publication year >=2010 AND Library = Campusbibliotheek Arenberg

Combinatie: Set 1 NOT Set 2 geeft gezochte resultaat

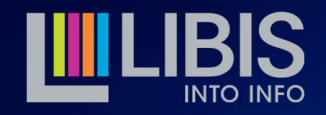

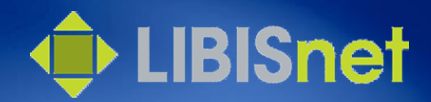

**Submit** 

Cancel

### Voorbeeld

- Kies achter eerste set voor Actions>Combine Sets
- Kies daarna onderaan operator en tweede set en

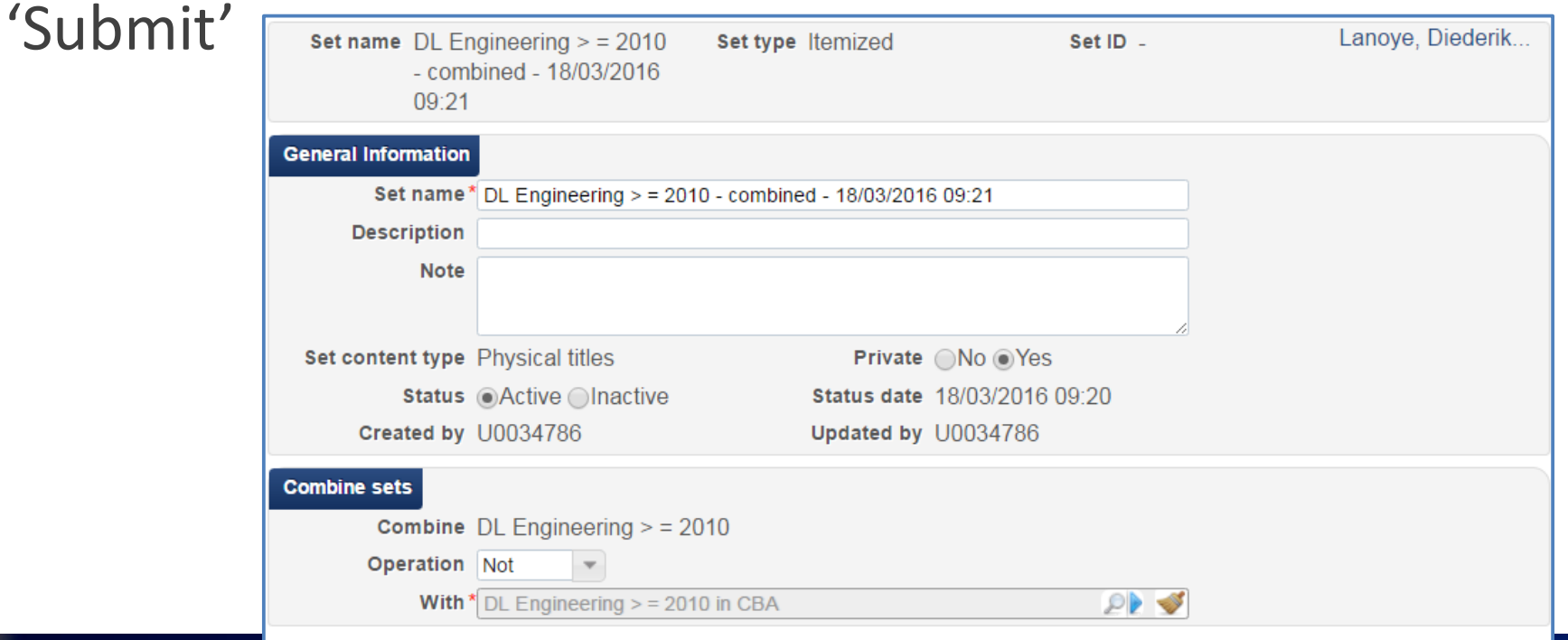

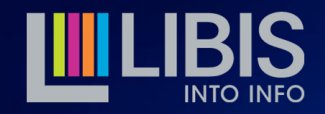

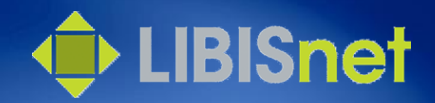

#### Filteren van sets

- Vooral in bibliografische records ontsnapt er nogal wat aan de zoekmogelijkheden
	- bepaalde tags en subfields niet opgenomen in indices
	- andere indices zijn zeer ruim > vervuiling
	- geen mogelijkheid om te zoeken/records te selecteren op tag- en/of indicatorwaarden
- *Indication rules* zijn regels die dit juist wel mogelijk maken: ze zoeken rechtstreeks in de records en niet via de indices

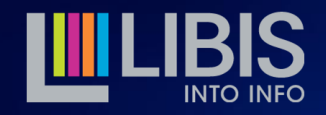

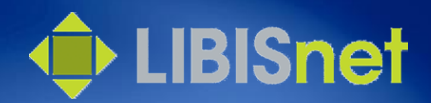

## Voorbeeld

- Ik wil enkel die bibliografische records waar 'Van In' staat in tag 264\_1\$\$b
	- Index 'Publisher' is een nogal ruime index: 260 \$\$bf, 261 \$\$abe, 262 \$\$b, 264 \$\$b, 502\$\$c, 533 \$\$c
- $\triangleright$  Set opbouwen: Publisher = 'Van In' als preselectie  $\triangleright$  Indication rule zorgt voor verdere filtering

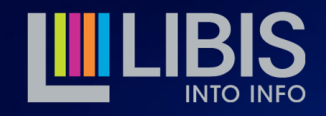

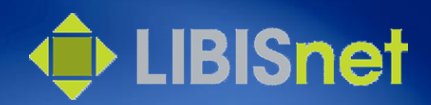

## Hoe ziet zo'n *Indication rule* er uit?

- Indication rules worden opgesteld in Drools formaat
	- vaste vorm
	- beperkt aantal vrij eenvoudige elementen
	- mogelijkheid om condities te combineren tot zeer fijnmazige filters
- Documentatie: Alma Online Help > Resource Management > Managing Search Queries and Sets

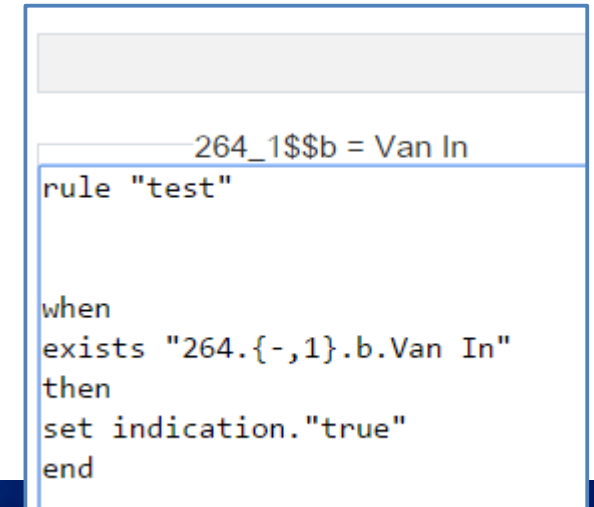

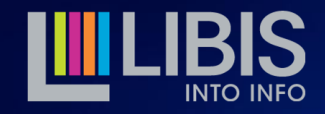

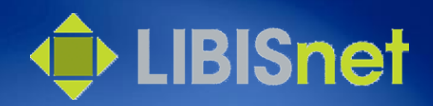

# Kan/moet ik zelf *indication rules* maken?

- Ja, als je dat wil
	- documentatie beschikbaar
	- *a fortiori* belangrijk om vraag goed door te denken!
	- experimenteren kan geen kwaad, het is zelfs *'*plezant'
- Neen, als je dat niet wil
	- je kan complexe zoekvragen ook aan helpdesk richten
	- verwoord zeer duidelijk je zoekvraag
	- indien nodig worden indication rules ontwikkeld
	- in sommige gevallen zal toepassing rechtstreeks in de Network Zone moeten gebeuren

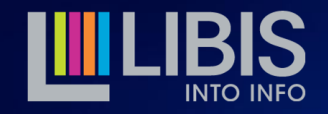

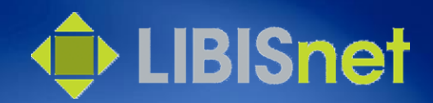

## Hoe kan ik een set filteren?

- Vertrekpunt: een zelf gemaakte of geleverde indication rule opgeslagen in de ME>Rules>Indication Rules>Shared
- Kies achter te filteren set voor Actions>Filter Set
- Kies daarna onderaan de toe te passen filter en 'Submit'

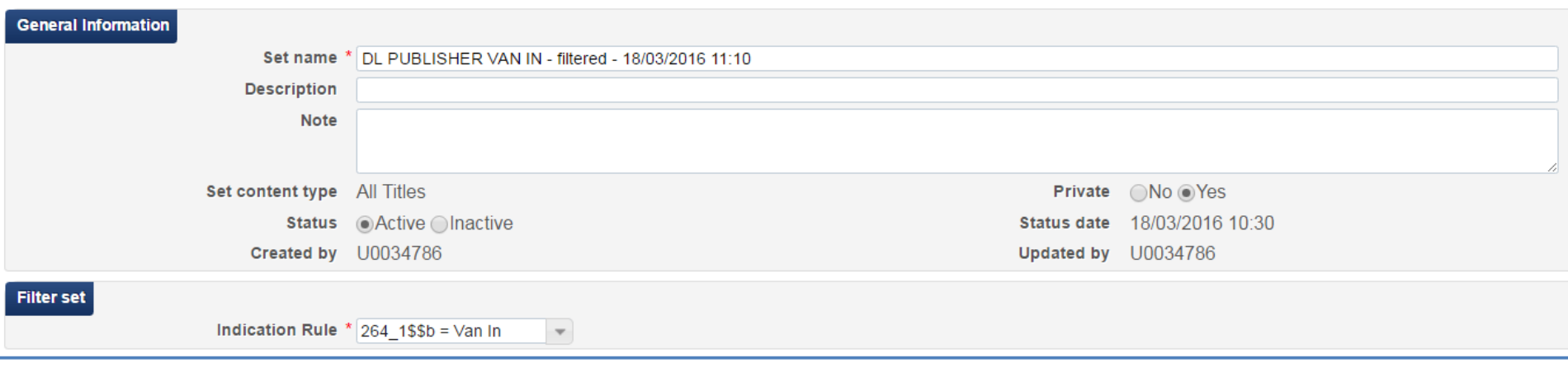

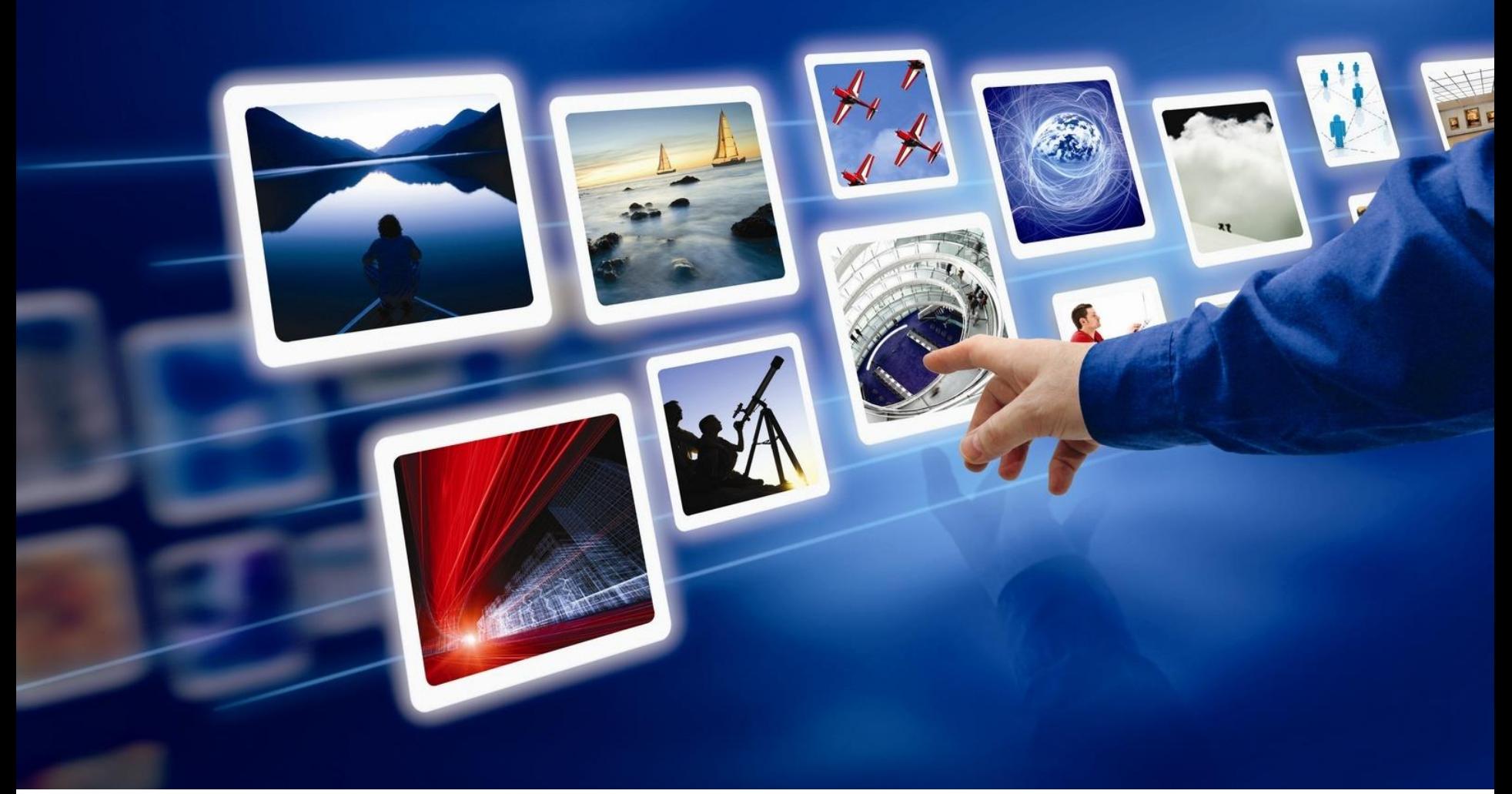

#### Werken met sets: tellen en meten

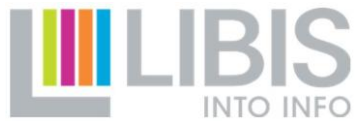

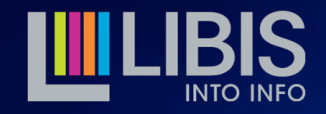

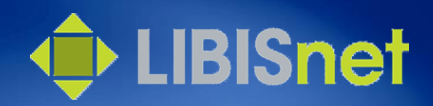

# Hoe meet/tel ik veranderingen in sets?

- Logical sets zijn de 'meters' van de databank
	- geven steeds een up-to-date beeld van een door de zoekopdracht bepaalde groep records in de databank
	- 'meters' kunnen afgelezen worden: op regelmatige tijdstippen kiezen voor *Actions>Results* en deze cijfers oplijsten brengt evolutie in beeld
	- kunnen elders genoteerd en verwerkt worden
- Voorbeelden
	- aantal e-books beschikbaar in een bepaalde IZ
	- aantal physical items in een bepaalde collectie

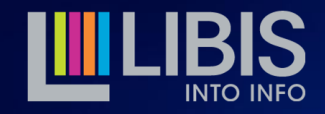

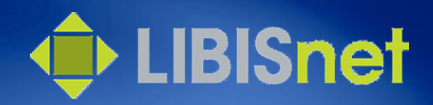

# Hoe maak ik lijsten van nieuwe records?

- Voorbeeld
	- set A met aantal physical items in sublibrary X
	- door 'aflezen' van logicalset weten we dat er op 31.12.2014 32.000 items waren, een jaar later waren het er 34.000

In een jaar tijd kwamen er (netto!) 2000 items bij

 $\triangleright$  Hoe kan ik nu weten om welke items het gaat?

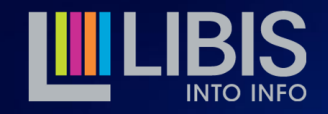

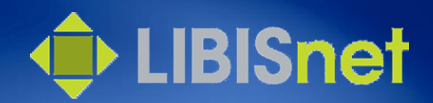

### Het nut van itemized sets

- Op 31.12.2014 heb ik
	- logicalset A afgelezen voor mijn jaarverslag 2014
	- set A ge-itemized tot itemized set A2014 met 32.000 members
- Op 31.12.2015 heb ik
	- logicalset A afgelezen voor mijn jaarverslag 2015
	- itemized set A2015 met gemaakt met 34.000 members

'Opnames' vergelijken kan ons heel wat leren

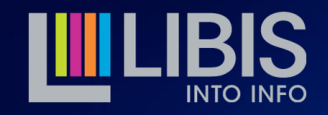

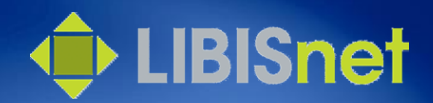

#### Het nut van itemized sets

- Wel in A2015 en niet in A2014 = nieuw item Combine A2015 NOT A2014 = set van nieuwe items
- Wel in A2014 en niet in A2015 = items die nog bestaan maar nu niet meer in sublibrary X staan = verplaatst
	- Combine A2014 NOT A2015 = set van items die uit sublibrary X werden verplaatst
- Aantal items in A2014 op 31.12.2014 (zie jaarverslag 2014) – aantal items in A2014 op 31.12.2015 = aantal volledig verwijderde items (geen lijst mogelijk!)

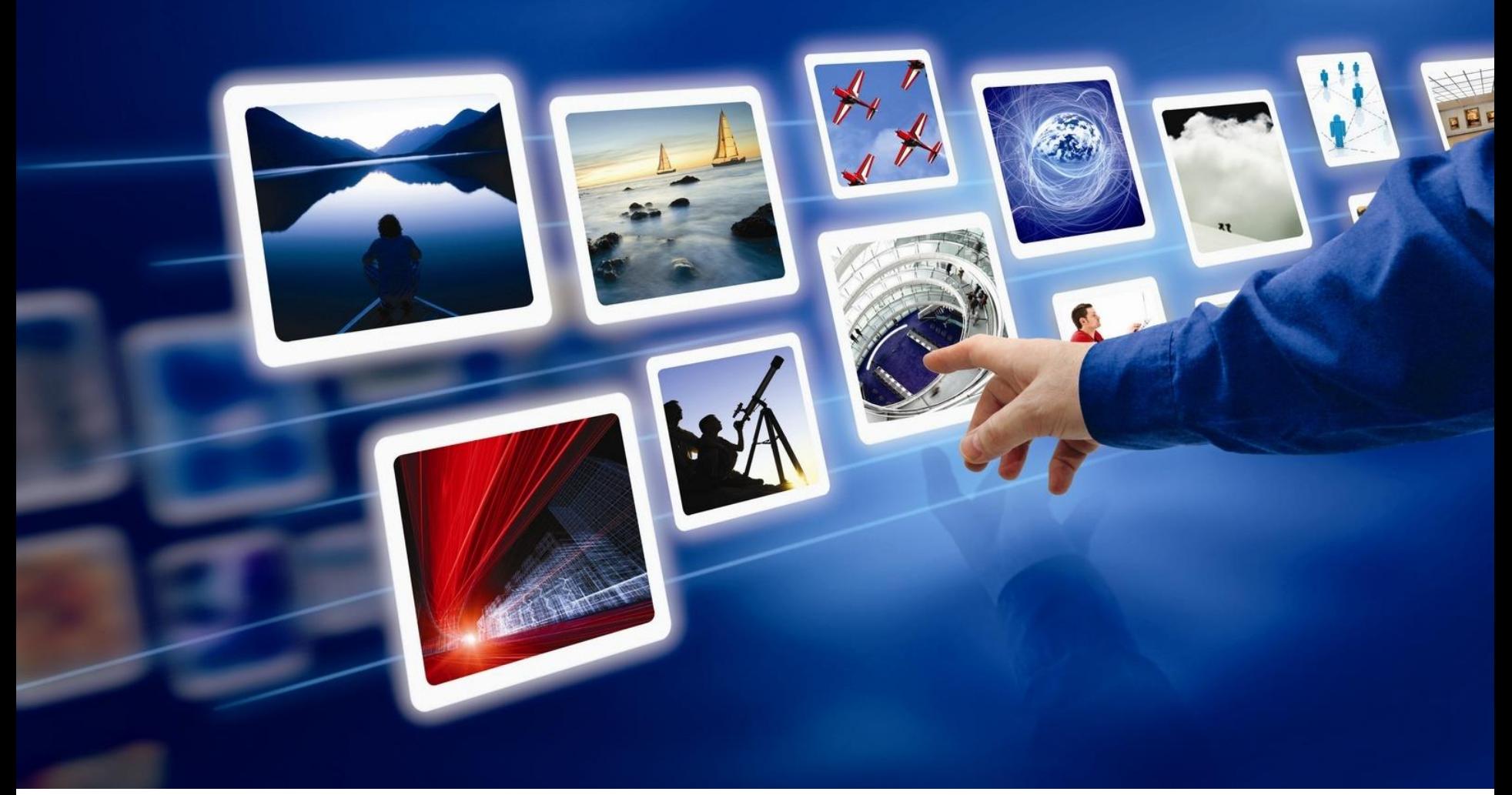

### Werken met sets: exporteren

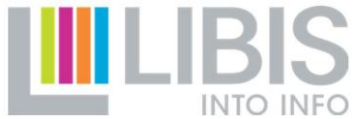

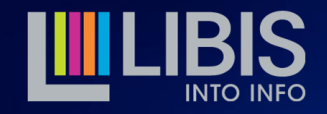

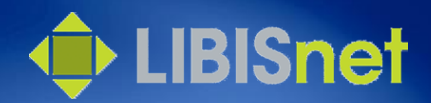

## Hoe trek ik gegevens uit Alma?

- Export-mogelijkheden voorlopig nog eerder beperkt
	- Excel-lijsten met basisgegevens
	- [bestanden in andere meer technische formaten (XML, Google Scholar XML, KBART, TXT) met (soms) meer uitgebreide gegevens ]

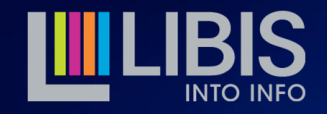

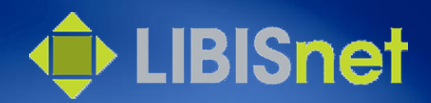

## Hoe exporteer ik naar Excel?

- Vanuit een zoekresultatenlijst klik je op Tools > Excel
	- rechtstreeks na zoekopdracht
	- Results of Members van een logical c.q. itemized set
- Een Excel-file komt terecht in je Downloads-folder

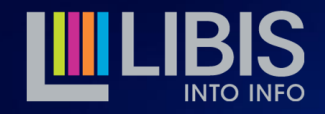

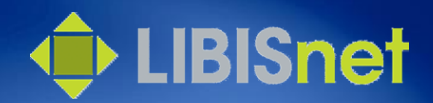

## Wat zit er in die Excel-lijsten?

- Afhankelijk van … gekozen zoekplatform!
	- Titles-platformen: 1 lijn per bib record
	- Items/Electronic Collections/Portfolios: 1 lijn per inventoryitem
	- Geëxporteerde gegevens (kolommen) bepaald door aard van materiaal (All, Physical of Electronic

– Niet mogelijk om te kiezen wat wordt geëxporteerd

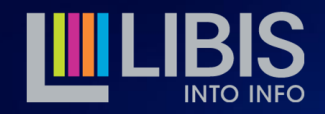

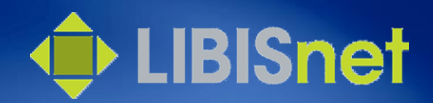

## Hoop doet leven

- Beperkte export-mogelijkheden zijn voor vele Almagebruikers een probleem
- Opgepikt door Ex Libris voor toekomstige ontwikkeling
	- mogelijkheid om zelf te bepalen welke gegevens (tags) geëxporteerd worden